# LivCollege Requirements Book

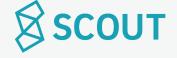

#### **Table of Contents**

01

Site Map

02 Full Site Map

03

**Data Dictionary** 

**04** Terms and Definitions

State Diagrams

**78** State Diagram | Blackout Dates **79** State Diagram | Visits 07

#### Use Cases | Admin

**08** UCA 1: Log In

**09** UCA2: Forgot Password

10 UCA3: Change Password

11 UCA4: View Notifications12 UCA5: View Today's Visits

13 UCA6: View Upcoming Visits

14 UCA7: See New Visits

**15** UCA8: Print Itineraries

**16** UCA9: Blackout Days

17 UCA10: Remove Blackouts

**18** UCA11: Verify Visits

19 UCA12: Deny Visits

**20** UCA13: Undo Verification

21 UCA14: Undo Denied Visit

22 UCA15: Contact Host

23 UCA16: View Host Profile

24 UCA17: Add Hosts

25 UCA18: Remove Host

26 UCA19: Read Reviews

27 UCA20: Past Week Analytics

28 UCA21: Custom Analytics

**29** UCA22: Export Analytics

**30** UCA23: Edit School's Profile

**31** UCA24: Log Out

32

#### **Use Cases | Student**

33 UCP1: Create Account

**34** UCP2: Log In

**35** UCP3: Forgot Password

36 UCP4: Change Password

**37** UCP5: View Notifications

38 UCP6: Set Up Profile

40 UCP7: Edit Profile

41 UCP8: Save School

42 UCP9: Save Host

43 UCP10: Select School

44 UCP11: Host Reviews

**45** UCP12: Request Visit

46 UCP13: Message Host

**47** UCP14: Build/Confirm Visit

48 UCP15: Cancel Visit

**49** UCP16: In Progress Visits

**50** UCP17: View Itinerary

51 UCP18: Print Itinerary

**52** UCP19: Past Visits

53 UCP20: Leave Review

54 UCP21: Delete Account

55 UCP22: Log Out

56

#### **Use Cases | Host**

57 UCH1: Log In

58 UCH2: Forgot Password

59 UCH3: Change Password

**60** UCH4: View Notifications

64 UCH7: Sample Schedule

**61** UCH5: Profile Set up

63 UCH6: Edit Profile

65 UCH8: Availability

66 UCH9: Messaging

**67** UCH10: Build Visit

68 UCH11: In Progress Visits

**69** UCH12: View Itinerary

**70** UCH13: Print Itinerary

71 UCH14: Past Visits

72 UCH15: Read Reviews

73 UCH16: Visit Didn't Happen

74 UCH17: Cancel Visit

**75** UCH18: Delete Account

76 UCH19: Log Out

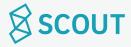

# Site Map

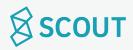

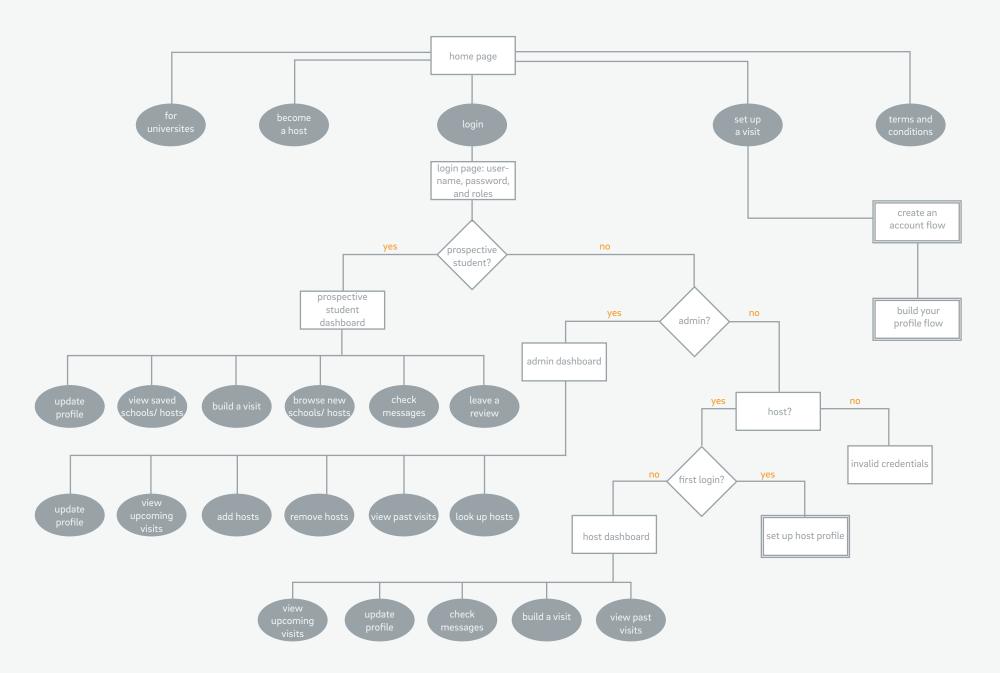

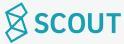

# **Data Dictionary**

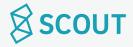

| Host                | A college student that has been selected by the university admissions to show prospective students around                                                                                                    |
|---------------------|----------------------------------------------------------------------------------------------------|
| Prospective Student | A high school student that is looking at potential colleges to choose from                                                                                                    |
| Saved Hosts         | Hosts that have been marked by the prospective student and are saved in their profile. Saved hosts is a feature so that you can go back and view matches that you were not sure on or did not have time to plan a visit with yet                                                                                  |
| Saved Schools       | Schools that have been marked by the prospective student as schools they would like to visit. By saving a school, they can easily log back in and continue browsing hosts just for that school. Again, this is a feature that allows prospective students to save their profile state incase they need to log off |
| Visit               | A visit includes itinerary information, a prospective student, and a host                                                                                                    |
| Itinerary           | An itinerary is built by the host, but is discusses between the host and and the prospective student.                                                                                                    |
| Sample Schedule     | A sample schedule is included as part of the host's profile and is used to show the prospective student what type of classes the host has been signed up for                                                                                                    |

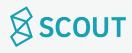

#### **Host Profile**

#### Includes:

- Photo
- Sample schedule
- Extracurriculars
- Academic interests
- Bio
- Name
- Year
- Major
- Hometown
- Rating
- School

## Prospective Student Profile

#### Includes:

- Photo
- Name
- Hometown
- Year in high school
- Bio
- Academic Interests
- Extracurriculars

#### **Quick View Host card**

When you browse for hosts, you have a grid setup of all the hosts for easy browsing. These quick view cards contain the following information:

- Photo
- Extracurriculars
- academic interests
- Bio
- Name
- Year
- Major
- Hometown
- Rating
- School

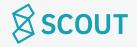

| Blackout Days | These are days set by the university in which no visits can occur due to university holidays, weather, or university admissions events that take priority. University admissions decide the black out days for the month before releasing the calendar to hosts, so that they can mark their availability. |
|---------------|----------------------------------------------------------------------------------------------------|
| Unavailable   | A host can mark a day as unavailable so that prospective students know that they cannot schedule a visit for that day with the host                                                                                                    |
| Available     | A host calendar is marked default as available for<br>a day, if they don't have blackout day that day and<br>if they don't mark themselves as unavailable for<br>that day                                                                                                    |

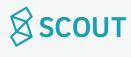

## **Use Cases**

**Admissions Officer** 

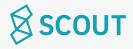

Purpose: Access Account Actor: Admissions Officer

#### **Pre-conditions:**

- College has subscribed to LivCollege.
- LivCollege has created an account for admin to use during log in

#### **Basic Path:**

- 1. Use case starts when user is on Home Page
- 2. User clicks log in
- 3. User is taken to Login Page
- 4. User types in username/email and password. **{V1,V2}**
- 5. Use case terminates.

#### **Post Conditions:**

User has access to the administrative account.

#### Login

#### **Variations:**

#### V1: Admissions officer is logging in for the first time.

- User types in the login information given to them when they subscribed to LivCollege
- New field pops up to create a new password
- User types in new password twice {V3}
- Click done
- Password is changed.

#### V2: Admin forgets password

• See Use case: UCP3 | Forgot Password

#### V3: New password does not meet length or syntax criteria

- User is prompted to try a new password until it meets criteria (strength bar)
- New password is created

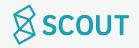

#### I would like to retrieve my forgotten password.

Purpose: Recover/ reset password

Actor: Admissions Officer

#### Login

#### **Pre-conditions:**

User has an account.

#### **Basic Path:**

- 1. Use case starts when user is on Login page
- 2. User types in incorrect password, prompts incorrect password error
- 3. User clicks on "forgot password?" button.
- 4. User is prompted to check email
- 5. User opens email and clicks on link to reset password
- 6. User resets password (V1)
- 7. User clicks confirm
- 8. User returns to login page
- 9. Use case terminates.

#### **Variations:**

V1: new password does not meet length or syntax criteria

- User is prompted to try a new password
- Resume at step 8

#### **Post Conditions:**

- User's password is updated
- Notification of password change is sent to user's email.

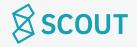

#### I would like to change my password.

Purpose: Create a new password Actor: Admissions Officer

**Account Settings** 

#### **Pre-conditions:**

• User is logged in.

#### **Basic Path:**

- 1. Use case starts when user is in Account Settings page
- 2. User types in old password **{V1}**
- 3. User types in new password
- 4. User types in new password again {V2, V3}
- 5. User clicks confirm
- 6. Use case terminates.

#### **Variations:**

#### V1: Old password is entered incorrectly

• User is prompted to re-enter the old password until it is entered correctly

#### V2: new password does not meet length or syntax criteria

- User is prompted to try a new password
- Resume at step 8

#### **Post Conditions:**

- User's password is updated
- Notification of password change is sent to user's email.

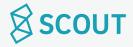

#### I would like to view my notifications.

Purpose: View notifications about visits

Actor: Admissions Officer

Notification Dropdown

#### **Pre-conditions:**

• User is logged in

#### **Basic Path:**

- 1. Use case starts when user clicks on notification button (bell).
- 2. Notifications are listed in the Notification Dropdown.
- 3. User clicks on individual notification to open them. Clicking on a notification brings user to the corresponding page.
- 4. Use case terminates.

#### **Post Conditions:**

• Notifications that are clicked on are marked as read.

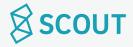

#### I would like to view today's visits and itineraries.

Purpose: See the details of each visit that is happening today

Actor: Admissions Officer

#### **Pre-conditions:**

• User is logged in

#### **Basic Path:**

- 1. Use case starts when user is on Dashboard
- 2. Today's visits are listed **{V1}**}
- 3. User clicks on the arrow to see Visit Itinerary in a pop up window.
- 4. Use case terminates.

#### **Variations:**

V1: There are no visits planned for today.

• Dashboard says: No visits planned today!

#### **Post Conditions:**

• User has viewed today's visits.

Dashboard

Visit Itinerary

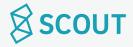

#### I would like to view another day's visits and itineraries.

Purpose: See the details of a visit that is happening on a future date.

Actor: Admissions Officer

### **Pre-conditions:**

• User is logged in

#### **Basic Path:**

- 1. Use case starts when user is on Dashboard.
- 2. User clicks on the date he/she would like to view from the calendar in the right panel. **{V1}**
- 3. User clicks on the arrow to see **Visit Itinerary** in a pop up window.
- 4. Use case terminates.

#### **Variations:**

V1: There are no visits planned for today.

• Dashboard says: No visits planned today!

#### **Post Conditions:**

• User has viewed today's visits.

Dashboard

Visit Itinerary

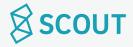

#### I would like to see recently scheduled visits.

Purpose: See newly scheduled visits.

Actor: Admissions Officer

Dashboard

Visit Itinerary

#### **Pre-conditions:**

• User is logged in

#### **Basic Path:**

- 1. Use case starts when user is on Dashboard
- 2. Recently scheduled visits are shown on the dashboard below Today's Visits **{V1}**
- 3. User clicks on the arrow to see Visit Itinerary in a pop up window.
- 4. Use case terminates.

#### **Variations:**

V1: No new visits have been scheduled since the last time the user has logged into Admin account.

• "Recently Scheduled" section is not shown.

#### **Post Conditions:**

 When user logs in next, visits that are currently in Recently Scheduled Visits will no longer be in this section

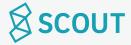

#### I would like to print visit itineraries for a particular day.

Purpose: Print out the details of a visit for a chosen day.

Actor: Admissions Officer

## Pre-conditions:

- User is logged in
- There are visits scheduled for the day that the user wishes to print out itineraries from.

#### **Basic Path:**

- 1. Use case starts when user is on Dashboard
- 2. User selects the date he/she wants to print on the calendar in the right column.
- 3. User clicks Print...
- 4. Print modal opens.
- 5. User checks which specific itineraries to print out (or click select all to select all itineraries for that day)
- 6. User clicks Print. **(V1)**
- 7. Use case terminates.

#### **Variations:**

V1: User clicks cancel.

• User is brought back to Dashboard.

#### **Post Conditions:**

• Itineraries are printed out.

#### Print Modal

Dashboard

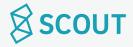

#### I would like to set blackout dates on the calendar.

Purpose: Select dates when visits are not allowed to be scheduled.

Actor: Admissions Officer

#### Calendar Page

Calendar Page, with blackout dates added

#### **Pre-conditions:**

- User is logged in.
- User is blacking out dates at least 2 months in advance.

#### **Basic Path:**

- 1. Use case starts when user is on Calendar page
- 2. User clicks on date, or clicks and drags for date range that he/she wants to blackout.
- 3. User clicks confirm **{V1}**
- 4. Use case terminates.

#### **Variations:**

V1: User clicks cancel.

• User is brought back to Calendar page. No changes are made.

#### **Post Conditions:**

- Visits will not be allowed to be scheduled on the dates that are blacked out
- Visits that have already been scheduled on dates that have been blacked out will be cancelled, and the host and prospective student will be notified of the cancellation through email.

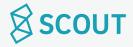

#### I would like to undo a blackout date on the calendar.

Purpose: Change a date from being blacked out to being open.

Actor: Admissions Officer

## **Pre-conditions:**

- User is logged in.
- Blackout date(s) are already set.

#### **Basic Path:**

- 1. Use case starts when user is on calendar tab.
- 2. User clicks on a date that is already blacked out. This undoes the blackout. {V1}
- 3. User clicks confirm changes. {V2}
- 4. Use case terminates.

#### Variations:

V1: User clicks on dates that aren't blacked out.

This will make them blacked out.

#### V2: User clicks cancel.

• User is brought back to Calendar page. No changes are made.

#### **Post Conditions:**

- Visits will not be allowed to be scheduled on the dates that are blacked out
- Visits that have already been scheduled on dates that have been blacked out will be cancelled, and the host and prospective student will be notified of the cancellation through email.

# dates added

Calendar Page, with blackout

# dates removed

Calendar Page, with blackout

#### I would like to verify a visit or multiple visits.

Purpose: Transfer names from a sign in sheet to verify that a visit happened.

Actor: Admissions Officer

#### **Pre-conditions:**

- User is logged in.
- Visit(s) have been scheduled, and the dates of these scheduled visits have already passed

#### Verify Visits

#### **Basic Path:**

- 1. Use case starts when user is on Verify Visits page
- 2. User clicks on Pending Verifications tab.
- 3. User clicks the box next to each visit he/she wants verified.
- 4. User clicks verify.
- 5. Confirmation Modal pops up. User clicks OK.
- 6. Use case terminates

#### **Pending Verifications**

#### **Post Conditions:**

- The visit is verified, meaning admin has marked that it has actually happened.
- This allow for payment to the host, if necessary.

Confirmation Modal

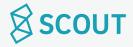

#### I would like to deny a visit or multiple visits.

Purpose: Deny a visit if it was scheduled but did not occur.

Actor: Admissions Officer

#### **Pre-conditions:**

- User is logged in.
- Visit(s) have been scheduled, and the dates of these scheduled visits have already passed

#### Verify Visits

#### **Basic Path:**

- 1. Use case starts when user is on Verify Visits page
- 2. User clicks on Pending Verifications tab.
- 3. User clicks the box next to each visit he/she wants denies.
- 4. User clicks deny.
- 5. Confirmation Modal pops up. User clicks OK.
- 6. Use case terminates

#### **Pending Verifications**

#### **Post Conditions:**

- The visit is denied, so admin has marked that it has not actually happened.
- If using a payment model, the host will not get paid for this visit.

Confirmation Modal

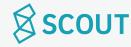

#### I would like to undo verification for a visit.

Purpose: Change the status of a visit from verified to denied.

Actor: Admissions Officer

#### **Pre-conditions:**

- User is logged in.
- Visit(s) have been scheduled, and the dates of these scheduled visits have already passed

#### **Pending Verifications**

#### **Basic Path:**

- 1. Use case starts when user is on Verify Visits page
- 2. User clicks on Pending Verifications tab.
- 3. User clicks the x next to the visit he/she wants denied.
- 4. Confirmation Modal pops up. User clicks deny.
- 5. Confirmation Modal confirms that the visit has been denied.
- 6. Use case terminates.

## Confirmation Modal: Are you Sure?

#### **Post Conditions:**

- The visit is now denied, so admin has marked that it has not actually happened.
- Host is emailed about the change.
- If using a payment model, the host will not get paid for this visit.

Confirmation Modal: Visit Denied

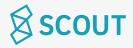

#### I would like to verify a visit that has already been denied.

Purpose: Change the status of a visit from denied to verified.

Actor: Admissions Officer

#### **Pre-conditions:**

- User is logged in.
- Visit(s) have been scheduled, and the dates of these scheduled visits have already passed

#### **Pending Verifications**

#### **Basic Path:**

- 1. Use case starts when user is on Verify Visits page
- 2. User clicks on Pending Verifications tab.
- 3. User clicks the box next to each visit he/she wants verified.
- 4. User clicks verify.
- 5. Confirmation Modal confirms that the visit has been verified.
- 6. Use case terminates.

## Confirmation Modal: Are you Sure?

#### **Post Conditions:**

- The visit is verified, meaning admin has marked that it has actually happened.
- Host is emailed about the change.
- If using a payment model, the host will get paid for this visit.

Confirmation Modal: Visit Denied

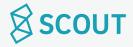

I would like to contact a host.

UCA15 | Contact Host

Purpose: Email a host that is in the system.

Actor: Admissions Officer

Calendar Page, with blackout dates added

Calendar Page, with blackout dates added

Calendar Page, with blackout dates removed

Calendar Page, with blackout dates removed

#### **Pre-conditions:**

- User is logged in.
- There are hosts in the system.

#### **Basic Path:**

- 1. Use case starts when user is on Hosts page
- 2. User clicks on the name or picture of the host he/she wants to contact.
- 3. This prompts the host's Profile Modal.
- 4. User clicks contact in the bottom right corner.
- 5. User types message in the Contact field.
- 6. User clicks send. {V1,V2} This prompts Confirmation Modal.
- 7. Use case terminates.

#### **Variations:**

V1: The message field is empty.

• User is notified. Message can not be sent.

V2: User clicks cancel.

• User returns to step 3.

#### **Post Conditions:**

• Message is sent.

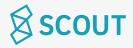

#### I would like to view a host's profile.

Purpose: See a host's profile as a prospective student views it.

Actor: Admissions Officer

**Pre-conditions:** 

- User is logged in.
- The host that the user wants to view is in the system

**Basic Path:** 

- 1. Use case starts when user is on Hosts page
- 2. User finds host that he/she wants to view through search, sort, filter, or scroll.
- 3. User clicks on the name or picture of the host.
- 4. This prompts the host's Profile Modal.
- 5. Use case terminates.

**Post Conditions:** 

• User has viewed profile.

Hosts

Profile Modal

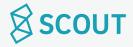

#### I would like to add hosts to the system.

Purpose: Add hosts to the system, allowing them to create accounts.

Actor: Admissions Officer

## Hosts

#### Add Hosts

#### **Pre-conditions:**

• User is logged in.

#### **Basic Path:**

- 1. Use case starts when user is on Hosts page
- 2. User clicks add hosts, taken to Add Hosts page
- 3. User types in or pastes emails into the box, separated by spaces or commas.
- 4. User clicks add **{V1}**
- 5. Confirmation screen is prompted
- 6. Use case terminates

#### **Variations:**

V1: User clicks cancel

• User returns to **Hosts** page

#### **Post Conditions:**

- Hosts are sent temporary passwords that will allow them to log into LivCollege and create accounts.
- When hosts create their accounts they are then added to the system

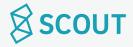

#### I would like to remove a host from the system.

Purpose: Remove a host from system, disallowing them from hosting any guests.

Actor: Admissions Officer

#### **Pre-conditions:**

- User is logged in.
- The host that the user wants to remove is in the system

#### **Basic Path:**

- 1. Use case starts when user is on Hosts page
- 2. User finds host that he/she wants to remove through search, sort, filter, or scroll.
- 3. User clicks on the name or picture of the host.
- 4. This prompts the host's Profile Modal.
- 5. User clicks remove.
- 6. This prompts Modal: "Are you sure you want to remove this host?"
- 7. User clicks "yes" {V1}
- 8. This prompts Confirmation Modal: "Host has been removed"
- 9. Use case terminates.

#### **Post Conditions:**

- Host is removed from the database.
- Host is emailed about their removal.
- Hosts are no longer allowed access to their host accounts unless they are re-added to the system.
- When host attempts to login, there will be a notification on the login page stating that their account has been removed

#### **Variations:**

V1: User clicks no

• User returns to step 2

Hosts Profile Modal

Modal: Are your sure? Confirmation Modal

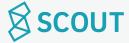

#### I would like to read reviews from past visits.

Purpose: Read reviews that prospective students have left for their hosts.

Actor: Admissions Officer

#### Reviews

#### **Pre-conditions:**

• User is logged in.

#### **Basic Path:**

- 1. Use case starts when user is on Reviews page
- 2. User can sort or filter by rating and recently added **{V1}**
- 3. User scrolls to read through reviews.
- 4. Use case terminates.

#### **Variations:**

V1: There are no reviews to show.

• Page says: no reviews have been left yet.

#### **Post Conditions:**

- User has viewed reviews.
- User can click on host's profile through reviews page.

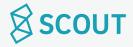

#### I would like to view analytics from the past week.

Purpose: See analytics for host breakdown and activity popularity.

Actor: Admissions Officer

#### Analytics

#### **Pre-conditions:**

- User is logged in
- Data is taken from host profiles and prospective student reviews

#### **Basic Path:**

- 1. Use case starts when user is on Analytics page
- 2. The dropdown for the View Analytics time period is defaulted at "past week"
- 3. User scrolls through graphs and charts from that week. **{V1}**
- 4. Use case terminates.

#### **Variations:**

V1: There are no analytics to view for a particular category

- User is notified: "Not enough data to display analytics at this time."
- User selects another time frame or continues to scroll

#### **Post Conditions:**

• Admissions office gets data compiled in one page.

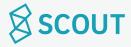

#### I would like to view analytics for a custom time period.

Purpose: View Analytics for custom time period

Actor: Admissions Officer

#### **Pre-conditions:**

- User is logged in
- Data is taken from host profiles and prospective student reviews

#### **Basic Path:**

- 1. Use case starts when user is on Analytics page
- 2. User clicks on dropdown menu "View Analytics for"
- 3. User clicks on Custom...
- 4. User clicks on Start Date on calendar.
- 5. User clicks on **End Date** on calendar.
- 6. Analytics are loaded based on those dates. **{V1}**
- 7. Use case terminates.

#### **Variations:**

V1: There are no analytics to view for a particular category

- User is notified: "Not enough data to display analytics at this time."
- User returns to step 4

#### **Post Conditions:**

• Admissions office gets data compiled in one page.

#### Start/End Date

**Analytics** 

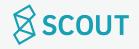

#### I would like to export data from the analytics page as a .csv file.

Purpose: Download data from website to be plugged into admin's own data collection program(s).

Actor: Admissions Officer

#### **Pre-conditions:**

- User is logged in
- There is data inputted for the date range that the user is exporting data from

#### **Analytics**

#### **Basic Path:**

- 1. Use case starts when user is on Analytics page
- 2. User clicks on dropdown menu "View Analytics for"
- 3. User clicks on Custom...
- 4. User clicks on Start Date on calendar.
- 5. User clicks on End Date on calendar.
- 6. Analytics are loaded based on those dates. {V1}
- 7. User clicks "export as .csv"
- 8. Use case terminates.

#### Start/End Date

#### **Post Conditions:**

• File is downloaded onto user's computer

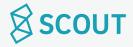

#### I would like to edit my school's profile.

Purpose: Edit the information that students will view on school's profile

Actor: Admissions Officer

#### **Pre-conditions:**

• There is data inputted for the date range that the user is exporting data from

#### **Basic Path:**

- 1. Use case starts when user is on Profile page
- 2. To change picture of school, user clicks on picture and uploads a new file **{V1}**
- 3. To change school profile picture/seal, user clicks on picture and uploads a new file **{V1}**
- 4. To edit about section, user clicks pencil to turn text into editable text box
- 5. User clicks save changes when section is completed **{V2}**
- 6. Use case terminates

#### **Post Conditions:**

• School's profile is updated

#### **Variations:**

#### V1: User clicks cancel in upload box

• User returns to profile age

#### V2: User clicks cancel

- Edits are not saved
- Text box returns to non-editable state

Profile

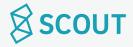

I would like to log out.

UCA24 | Log Out

Purpose: Log out of account. Actor: Admissions Officer

Dropdown button

#### **Pre-conditions:**

• User is logged in

#### **Basic Path:**

- 1. Use case starts when user clicks on dropdown button on the nav bar
- 2. User clicks log out.
- 3. Use case terminates.

#### **Post Conditions:**

- User is logged out of their account.
- User will have to sign back in to their account when re-opening LivCollege.

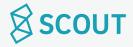

## **Use Cases**

**Prospective Student** 

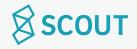

Purpose: Create an account so user can access the rest of the website Actor: Prospective Student

#### **Basic Path:**

- 1. Use case starts when the user is on the LivCollege Home Page
- 2. User clicks on "Sign Up" button
- 3. User is taken to Sign Up page, asked for email address and password {V1, V2}
- 4. User is taken to Email Verification page. {V3}
- 4. Confirmation email is sent with activation link {V4}
- 5. Account is activated when link is clicked.
- 6. Use case terminates

#### **Post Conditions:**

• User can now login to account and access the rest of the site beyond the homepage

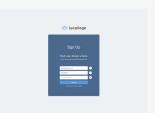

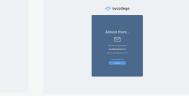

Sign Up

**Email Verification** 

#### **Variations:**

#### V1: Email is taken

User is notified, must enter another email address to continue

#### V2: Password is too short, weak, etc.

 User is notified, must enter another password to continue

# V3: User fails to confirm email address through clicking the activation link in email

 User cannot access the rest of the website until email address is confirmed

#### V4: User clicks "Resend Email"

• Email is resent, user returns to step 5

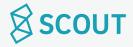

#### I would like to log in.

Purpose: Access Account Actor: Prospective Student

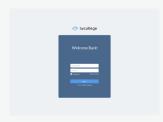

Log In Page

#### **Pre-conditions:**

• User has made an account

#### **Basic Path:**

- 1. Use case starts when user is on Home Page
- 2. User clicks log in
- 3. User is taken to Log In Page
- 4. User types in username/email and password. **{V1}**
- 5. Use case terminates.

#### **Post Conditions:**

• User has access to their account.

#### **Variations:**

V1: Admin forgets password

• See Use case: UCP3 | Forgot Password

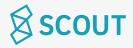

## I would like to retrieve my forgotten password.

Purpose: Recover/ reset password

Actor: Prospective Student

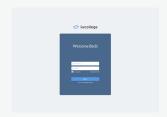

Log In Page

#### **Pre-conditions:**

User has an account.

#### **Basic Path:**

- 1. Use case starts when user is on login page
- 2. User types in incorrect password, prompts incorrect password error
- 3. User clicks on "forgot password?" button.
- 4. User is prompted to check email
- 5. User opens email and clicks on link to reset password
- 6. User resets password (V1)
- 7. User clicks confirm
- 8. User returns to login page
- 9. Use case terminates.

#### **Variations:**

V1: new password does not meet length or syntax criteria

- User is prompted to try a new password
- Resume at step 8

- User's password is updated
- Notification of password change is sent to user's email.

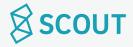

## I would like to change my password.

Purpose: Reset password Actor: Prospective Student

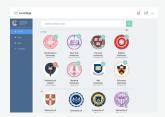

Dropdown Menu

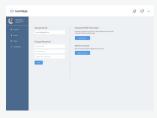

Account

#### **Pre-conditions:**

- User is logged in.
- User's profile is completed.

#### **Basic Path:**

- 1. Use case starts when user is logged in.
- 2. User clicks on the arrow in top right, Dropdown Menu.
- 3. User clicks on Account.
- 4. User types in old password.
- 5. User types in new password. **{V1}**
- 6. User clicks done.
- 7. Use case terminates.

#### **Variations:**

V1: new password does not meet length or syntax criteria

- User is prompted to try a new password
- Resume at step 5

- User's password is updated
- Notification of password change is sent to user's email.

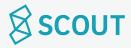

## I would like to view my notifications.

Purpose: View notifications about visits

Actor: Prospective Student

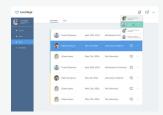

Notification Dropdown

#### **Pre-conditions:**

- User is logged in.
- User's profile is completed.

## **Basic Path:**

- 1. Use case starts when user clicks on notification button on the top right (bell).
- 2. Notifications are listed in a dropdown.
- 3. User clicks on individual notifications to open them.
- 4. Use case terminates.

#### **Post Conditions:**

• Notifications that are clicked on will be marked as read

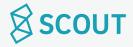

## I would like to set up my profile. (1/2)

Purpose: Create profile that can be matched to find a host with similar interests

Actor: Prospective Student

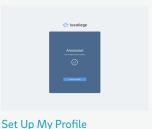

Set Up My Profile

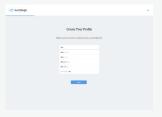

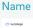

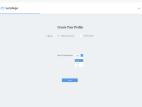

Hometown

Student/Graduation

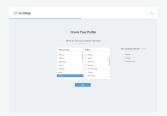

Academic Interests

#### **Pre-conditions:**

- User has created an account
- User's email has been confirmed

## **Basic Path:**

- 1. Use case starts when user clicks "Set Up My Profile" after email verification. {V1}
- 2. User inputs name, clicks next
- 3. User inputs hometown, clicks next
- 4. User selects high school student or transfer student
- 5. User chooses year of high school graduation in dropdown, clicks next
- 6. User selects top academic interests (up to 5), clicks next

#### **Variations:**

V1: User exits out of page and returns after email verification.

- User is brought to Get Started page
- User clicks get started
- User continues to Step 2

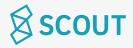

## I would like to set up my profile. (2/2)

Purpose: Create profile that can be matched to find a host with similar interests

Actor: Prospective Student

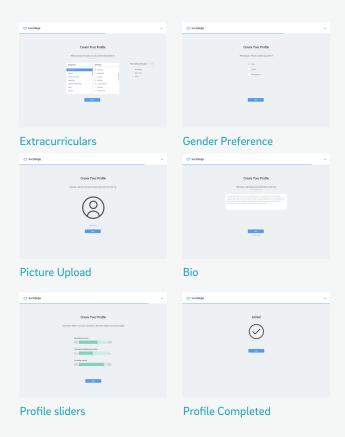

## **Basic Path (continued):**

- 7. User selects extracurriculars (up to 5), clicks next
- 8. User inputs which **gender** host he/she prefers (or no preference), clicks next
- 9. User uploads a picture, clicks next
- 10. User writes a bio, clicks done {V2}
- 11. User fills out profile sliders.
- 12. Profile completed page
- 13. Use case terminates.

#### **Variations:**

V2: User clicks "skip this step"

• User is brought to step 11.

- User's profile can now be used to match hosts
- User can plan visits

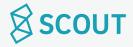

I would like to edit my profile.

UCP7 | Edit Profile

Purpose: Make changes to profile to match with hosts with similar interests.

Actor: Prospective Student

#### **Pre-conditions:**

- User is logged in.
- Profile has been completed.

## **Basic Path:**

- 1. Use case starts when user clicks on profile section on navigation bar, brought to **Profile** page
- 2. User clicks edit button (pencil) in top right corner
- 3. Bio becomes an editable text box
- 4. Academic Interests and Extracurriculars have x's in top right corner for deletion
- 5. Academic Interests and Extracurriculars have autofill search bars **{V1}**
- 6. User clicks confirm changes
- 7. Use case terminates.

## **Post Conditions:**

- User's password is updated
- Notification of password change is sent to user's email.

#### **Variations:**

#### V1: User clicks view more

- User is brought to a separate page with full list of academic interests or extracurriculars
- User selects from menu
- User clicks done
- User is brought back to edit profile page

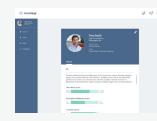

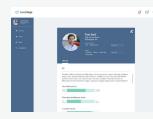

Profile

**Edit Profile** 

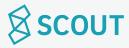

I would like to save a school.

UCP8 | Save School

Purpose: Save a school to come back to later.

Actor: Prospective Student

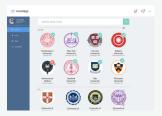

**Schools** 

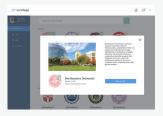

School Profile

#### **Pre-conditions:**

- User is logged in.
- Profile has been completed.

## **Basic Path:**

- 1. Use case starts when user is on Schools page {V1}
- 2. User clicks the check mark on the school they want to save.
- 3. Use case terminates.

#### **Variations:**

## V1: User uses the search bar to look up a school

- User types in search bar
- User is taken to Search Results page
- User can save school from search results page by clicking checkmark

#### V2: User clicks on school

- User is taken to School Profile page
- User clicks on checkmark on the school's icon

#### **Post Conditions:**

School can now be found under the Saved Schools section.

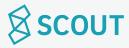

I would like to save a host.

UCP9 | Save Host

Purpose: Save a host so they are under the saved hosts tab and can be found later.

Actor: Prospective Student

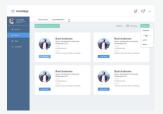

Hosts

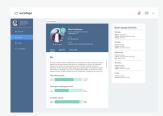

Host Profile

#### **Pre-conditions:**

- User is logged in.
- Profile has been completed.

## **Basic Path:**

- Use case starts when user is on Hosts page (Recommended or All tabs)
- 2. User can filter by school, grade, and date range
- 3. User clicks the check mark on the host's photo they want to save. {V1}
- 4. Use case terminates.

#### **Variations:**

#### V1: User clicks on View More

- User is taken to Host's Profile
- User clicks on check mark on the host's photo on their profile

#### **Post Conditions:**

• Host can now be found under the Saved Hosts tab.

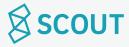

#### I would like to select a school to visit.

Purpose: Pick a school to start planning a visit.

Actor: Prospective Student

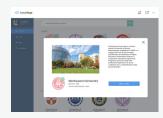

School's Profile

#### **Pre-conditions:**

- User is logged in.
- Profile has been completed.

## **Basic Path:**

- 1. Use case starts when user is on schools page **{V1}**
- 2. User clicks on the school
- 3. User is taken to School's Profile modal
- 4. User clicks plan a visit
- 6. User is brought to hosts page.
- 7. Use case terminates.

#### **Variations:**

V1: User searches for a school in the search bar.

- User selects school from search results
- User continues to step 3

## **Post Conditions:**

• User can now select a host to start planning a visit.

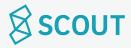

## I would like to see the reviews for a host I am interested in planning a visit with.

Purpose: See reviews for a host written from other prospective students

Actor: Prospective Student

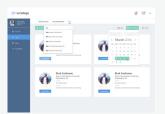

Hosts

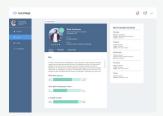

Host's Profile

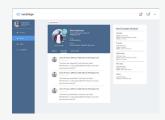

Reviews

#### **Pre-conditions:**

- User is logged in.
- Profile has been completed.

## **Basic Path:**

- 1. Use case starts when user is on Hosts page (Any tab)
- 2. User clicks "learn more" on host's profile card
- 3. User is taken to Host's Profile
- 4. User clicks on Reviews tab
- 5. User scrolls through reviews **{V1}**
- 6. Use case terminates.

#### **Variations:**

V1: There are no reviews to show

• Reviews section says "No one has left any reviews yet!"

#### **Post Conditions:**

User has viewed reviews

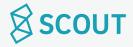

## I would like to request a visit with a host.

Purpose: Request a specific date and time to visit a host.

Actor: Prospective Student

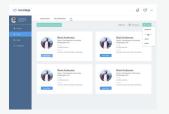

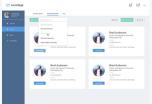

**Hosts- Saved Hosts** 

Hosts-Recommended

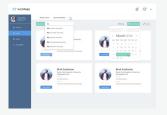

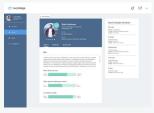

Hosts- All

**Host Profile** 

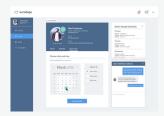

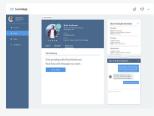

**Build Visit** 

Visit Pending

#### **Pre-conditions:**

- User is logged in.
- Profile has been completed.

#### **Basic Path:**

- 1. Use case starts when user is on Hosts page
- 2. User selects "Saved Hosts," "Recommended," or "All"
- 3. User can filter by date range, grade, school **{V1}**
- 4. User clicks on host, opens Host Profile
- 5. User clicks on Build Visit tab
- 6. User inputs date and time, clicks Request Visit
- 7. Visit Pending message
- 8. Use case terminates

#### **Variations:**

V1: User got to this page by clicking the "plan a visit" button for a certain school in Schools page

• The school filter is automatically set to that school

- Host is notified that a prospective student has requested a visit
- If host accepts request, host and prospective student can start messaging

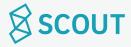

## I would like to message a host.

Purpose: Send a host a message.

Actor: Prospective Student

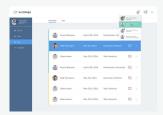

Visits

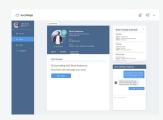

**Chat Window** 

#### **Pre-conditions:**

- User is logged in.
- Profile has been completed.
- User has started to build a visit with the host he/she is contacting
- Host has messaged first

#### **Basic Path:**

- 1. Use case starts when user is on Visits page {V1}
- 2. User clicks on message icon beside the host's name.
- 3. User types in the Chat Window.
- 4. Use case terminates.

#### **Variations:**

#### V1: User uses small chat window

- User clicks on message icon in the top nav bar
- User selects host he/she wants to message
- User continues to step 3

#### **Post Conditions:**

• Message(s) are sent to the host

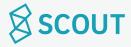

## I would like to build and confirm my visit.

Purpose: Host creates itinerary for user to approve

Actor: Prospective Student

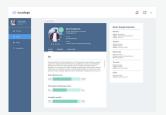

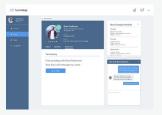

Hosts Profile

**Chat Window** 

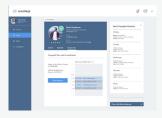

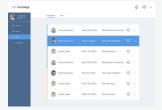

Confirmed Itinerary

**Upcoming Visits** 

#### **Pre-conditions:**

- User is logged in
- User has completed profile
- User has already selected a host

#### **Basic Path:**

- 1. Use case starts when user is on the Host's Profile page, Build Visit tab. (Accessible through Hosts page or through Visits page, Upcoming tab)
- 2. User selects confirm visit when satisfied with the itinerary **{V1}**
- 3. Use case terminates.

#### **Variations:**

V1: User clicks message host.

- Chat window opens
- User chats with host, host can make changes to itinerary until user is satisfied.
- User returns to step 2

- Itinerary confirmed and changes can no longer be made.
- Itinerary can be viewed in Upcoming Visits tab

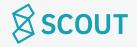

I would like to cancel a visit.

UCP15 | Cancel Visit

Purpose: Cancel an upcoming visit.

Actor: Prospective Student

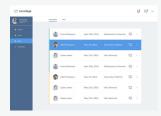

Visits Page

#### **Pre-conditions:**

- User is logged in
- User has completed profile
- User has started to plan or has already completed planning a visit

#### **Basic Path:**

- 1. Use case starts when user is on **Visits** page, upcoming tab.
- 2. User clicks the x beside the visit they want to cancel.
- 3. This prompts "Are you sure?" pop up
- 4. User clicks yes. **{V1}**
- 5. Use case terminates.

#### **Variations:**

V1: User clicks no.

• User is taken back to Visits page.

- Visit is cancelled
- Visit is erased from upcoming visits tab
- User cannot continue messaging the host of the cancelled visit
- Host is notified of cancellation

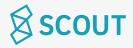

## I would like to view the visit(s) that I am still in the process of planning.

Purpose: See In Progress Visits to complete planning them.

Actor: Prospective Student

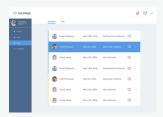

Visits- Upcoming

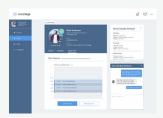

**Build Visit** 

#### **Pre-conditions:**

- User is logged in
- User has completed profile

#### **Basic Path:**

- Use case starts when user is on Visits page, Upcoming tab {V1}
- 2. Visits that are marked yellow are not confirmed yet.
- 3. User clicks on the block for the visit that is being planned
- 4. This brings them to the Build Visit page
- 5. Use case terminates.

#### **Variations:**

V1: There are no visits in the process of being planned.

- Window says "There are no visits being planned, plan one now!"
- Links to schools page

#### **Post Conditions:**

• User can complete the planning process for a visit.

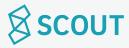

## I would like to view the itinerary of an upcoming visit.

Purpose: See the details of an upcoming visit

Actor: Prospective Student

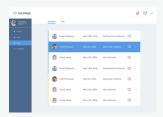

Visits- Upcoming

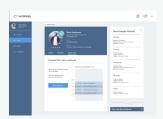

**Build Your Visit** 

#### **Pre-conditions:**

- User is logged in
- User has completed profile

#### **Basic Path:**

- 1. Use case starts when user is on **Visits** page, selects upcoming tab
- 2. Visits that are confirmed by both host and prospective student are marked green
- 3. User clicks on the block for their visit **{V1}**
- 4. This brings them to Build Your Visit page.
- 5. Use case terminates.

#### **Variations:**

V1: There are no upcoming visits planned.

- Window says "no upcoming visits, plan one now!"
- Links to schools page

#### **Post Conditions:**

• User has viewed itinerary.

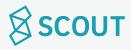

## I would like to print the itinerary of an upcoming visit.

Purpose: Print out the details of an upcoming visit

Actor: Prospective Student

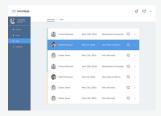

Visits- Upcoming

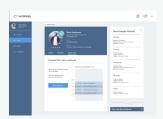

**Build Your Visit** 

#### **Pre-conditions:**

- User is logged in
- User has completed profile

## **Basic Path:**

- 1. Use case starts when user is on **Visits** page, selects upcoming tab
- 2. Visits that are confirmed by both host and prospective student are marked green
- 3. User clicks on the block for their visit **{V1}**
- 4. This brings them to Build Your Visit page.
- 5. User clicks Print Itinerary
- 6. Opens Print dialogue box.
- 5. Use case terminates.

#### **Variations:**

V1: There are no upcoming visits planned.

- Window says "no upcoming visits, plan one now!"
- Links to schools page

#### **Post Conditions:**

• User has printed the itinerary.

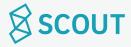

## I would like to view past visits.

Purpose: View visits that have already happened.

Actor: Prospective Student

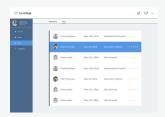

Visits- Past

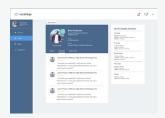

**Host- Reviews** 

#### **Pre-conditions:**

- User is logged in
- User has completed profile

## **Basic Path:**

- 1. Use case starts when user is on **Visits** page
- 2. User clicks "Past" tab **{V1}**
- 3. Use case terminates.

## **Variations:**

V1: There are no past visits.

• Window says "There are no past visits to show yet."

#### **Post Conditions:**

• User has viewed past visit.

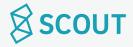

## I would like to leave a review about my visit.

Purpose: Review a visit after going on it.

Actor: Prospective Student

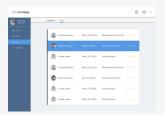

Visits-Past

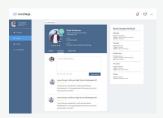

Host-Reviews

#### **Pre-conditions:**

- User is logged in
- User has completed profile
- Visit has passed

#### **Basic Path:**

- 1. Use case starts when user is on Visits page {V1}
- 2. User clicks "Past" tab
- 2. User clicks on the block for the visit
- 3. Taken to Host- Reviews page
- 4. User selects # of stars and types review into the text box
- 5. User clicks Leave Review
- 6. Use case terminates.

#### **Variations:**

V1: After the visit, user clicks on the notification asking the user to leave a review

• User continues to step 3

- Host is notified about review.
- Review affects host's overall rating

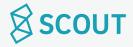

## I would like to delete my account.

Purpose: Delete account Actor: Prospective Student

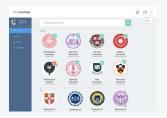

Dropdown Menu

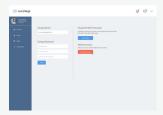

Account- Delete

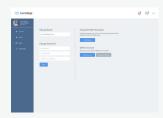

Delete- Are You Sure?

#### **Pre-conditions:**

- User is logged in.
- User's profile is completed.

#### **Basic Path:**

- 1. Use case starts when user is logged in.
- 2. User clicks on the arrow in top right, Dropdown Menu.
- 3. User clicks on Account.
- 4. User click delete account.
- 5. This prompts "Are you sure?"
- 6. User clicks Yes, I'm sure.
- 7. Use case terminates.

#### **Variations:**

V1: new password does not meet length or syntax criteria

- User is prompted to try a new password
- Resume at step 5

- User's password is updated
- Notification of password change is sent to user's email.

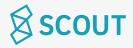

## I would like to log out.

Purpose: Log out of account. Actor: Prospective Student

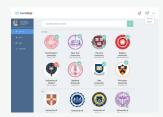

Dropdown button

#### **Pre-conditions:**

• User is logged in

#### **Basic Path:**

- 1. Use case starts when user clicks on dropdown button on the nav bar
- 2. User clicks log out.
- 3. Use case terminates.

- User is logged out of their account.
- User will have to sign back in to their account when re-opening LivCollege.

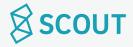

# **Use Cases**

Host (University Student)

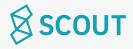

Purpose: Access Account

Actor: Host (University Student)

#### **Pre-conditions:**

User has an account.

#### **Basic Path:**

- 1. Use case starts when user is on home page
- 2. User clicks log in
- 3. User is taken to Log In page
- 4. User types in username/email and password. {V1,V2}
- 5. Use case terminates.

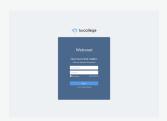

Log In Page

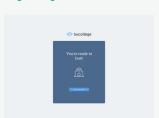

You are Ready to Host Modal

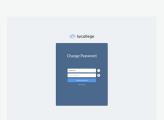

Change Password Modal

#### **Variations:**

## V1: Host is logging in for the first time.

- User clicks on login link in email
- User is taken to the login page in a new tab
- User enters the temporary password and their email
- User is taken to "Change Password" modal
- User is prompted to pick a new password
- User is prompted to type the password again
- User Clicks Change Password
- "You are ready to Host" Modal Pops Up
- User Clicks "Set up my Profile"

## V2: Admin forgets password

• See Use case: UCH2 | Forgot Password

## V3: New password does not meet length or syntax criteria

- User is prompted to try a new password until it meets criteria (strength bar)
- New password is created

#### **Post Conditions:**

• User has access to the host account.

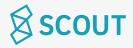

## I would like to retrieve my forgotten password.

Purpose: Recover/ reset password Actor: Host (University Student)

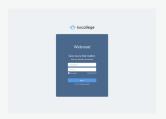

Login

#### **Pre-conditions:**

User has an account.

#### **Basic Path:**

- 1. Use case starts when user is on Login page
- 2. User types in incorrect password, prompts incorrect password error
- 3. User clicks on "forgot password?" button.
- 4. User is prompted to check email
- 5. User opens email and clicks on link to reset password
- 6. User resets password (V1)
- 7. User clicks confirm
- 8. User returns to login page
- 9. Use case terminates.

#### **Variations:**

V1: New password does not meet length or syntax criteria

- User is prompted to try a new password
- Resume at step 8

- User's password is updated
- Notification of password change is sent to user's email.

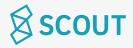

## I would like to change my password.

Purpose: Reset password

Actor: Host (University Student)

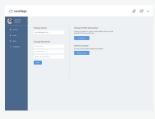

Account

#### **Pre-conditions:**

- User is logged in.
- User's profile is completed.

#### **Basic Path:**

- 1. Use case starts when user is logged in.
- 2. User clicks on the arrow in top right, dropdown menu.
- 3. User clicks on Account.
- 4. User types in old password.
- 5. User types in new password. **{V1}**
- 6. User clicks done.
- 7. Use case terminates.

#### **Variations:**

V1: new password does not meet length or syntax criteria

- User is prompted to try a new password
- Resume at step 5

- User's password is updated
- Notification of password change is sent to user's email.

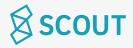

## I would like to view my notifications.

Purpose: View notifications about visits

Actor: Host (University Student)

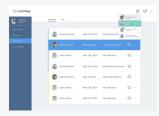

Notification Dropdown

#### **Pre-conditions:**

- User is logged in.
- User's profile is completed.

#### **Basic Path:**

- 1. Use case starts when user clicks on notification button on the top right (bell).
- 2. Notifications are listed in a dropdown.
- 3. User clicks on individual notifications to open them.
- 4. Use case terminates.

#### **Post Conditions:**

• Notifications that are clicked on will be marked as read

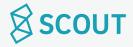

## I would like to set up my profile.

Purpose: Recover/ reset password Actor: Host (University Student)

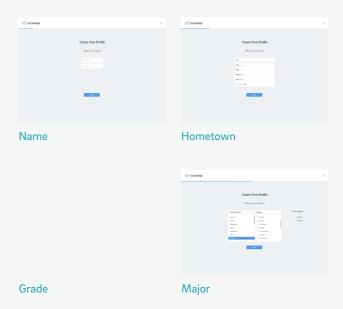

#### **Pre-conditions:**

• User is logged in

#### **Basic Path:**

- 1. User inputs Name, clicks next **{V1}**
- 2. User inputs Hometown, clicks next
- 3. User selects **Grade**
- 4. User checks off Major or majors, clicks next

#### **Variations:**

V1: User exits out of page during profile set up process.

• User is taken back to the last page they left off on once they log in (see UCH1)

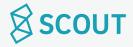

## I would like to set up my profile.

Purpose: Recover/ reset password Actor: Host (University Student)

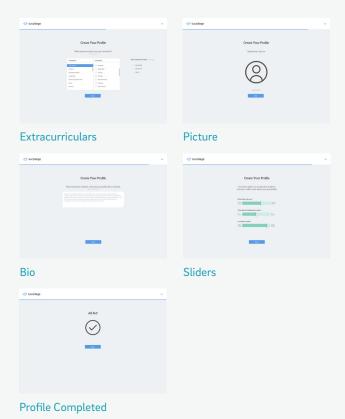

## **Basic Path (continued):**

- 5. User selects Extracurriculars (up to 5), clicks next
- 6. User uploads a Picture, clicks next
- 7. User writes a Bio, clicks next
- 8. User slides Sliders
- 9. Profile Completed page
- 10. Use case terminates.

- Profile is completed
- After inputting sample schedule, user will be able to be matched with prospective students

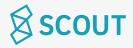

## I would like to edit my profile.

Purpose: Make changes to profile for prospective students to view.

Actor: Host (University Student)

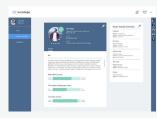

Profile

## **Pre-conditions:**

- User is logged in
- User has created a profile

#### **Basic Path:**

- 1. Use case starts when user clicks on Profile
- 2. User clicks edit button (pencil) in top right corner
- 3. Bio becomes an editable text box
- 4. Majors, minors, and extracurriculars have x's in the top right corner to delete them
- 5. Majors, minors, and Extracurriculars have autofill search bars **{V1}**
- 6. User clicks confirm changes
- 7. Use case terminates.

#### **Variations:**

#### V1: User clicks view more on extracurriculars

- User is brought to a separate page with full list of extracurriculars
- User selects from menu
- User clicks done
- User is brought back to edit profile page

#### **Post Conditions:**

• Profile is updated.

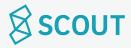

## I would like to set a weeky sample schedule.

Purpose: Set a weekly sample schedule for the prospective student to look at Actor: Host (University Student)

#### **Pre-conditions:**

- User is logged in
- User has completed profile

#### **Basic Path:**

- 1. Use case starts when user is on Sample Schedule page
- 2. User clicks edit button on sample schedule
- 3. User clicks x to remove activities/classes from schedule
- 4. User clicks + button to add activity or class **{V1}**
- 5. User writes name of activity/class
- 6. User selects day and time
- 7. User clicks add **{V2}**
- 8. User clicks save changes **{V3}**
- 9. Use case terminates.

#### **Post Conditions:**

- Sample schedule is set and appears on profile page
- User can now host prospective series

#### **Variations:**

# V1: User has reached limit of activities/classes per day

+ button is grayed out

#### V2: User clicks x

- Activity is not added
- The box for typing in activity/class is closed

#### V3: User clicks cancel

- Changes are not made
- Sample schedule returns to non-editable state

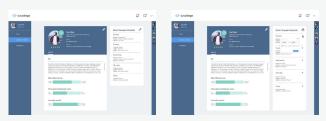

Sample Schedule

Edit

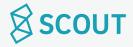

## I would like to update the dates I am available to host.

Purpose: Update availability on calendar for prospective students to view

Actor: Host (University Student)

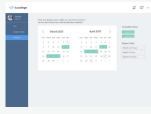

Availability

#### **Pre-conditions:**

- User is logged in
- User has completed profile

## **Basic Path:**

- 1. Use case starts when user is on Availability page.
- 2. User clicks (or clicks and drags) dates that they are available to host
- 3. User clicks (or clicks and drags) dates that are already selected to make them unavailable again
- 4. Use case terminates.

- User's availability is updated.
- Prospective student can view host's availability on the calendar when requesting a visit (See UCP12).

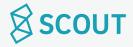

## I would like to message a prospective student.

Purpose: Message a prospective student about a visit

Actor: Host (University Student)

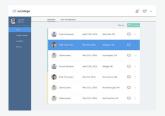

Visits

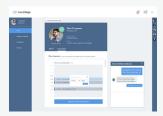

Message Box

#### **Pre-conditions:**

- User is logged in
- Profile has been created
- Sample schedule has been added
- Prospective student has started "plan a visit" with user

#### **Basic Path:**

- 1. Use case starts when user is on Visits page {V1}
- 2. User clicks on message icon beside the prospective student's name
- 3. User types in the Message Box
- 4. Use case terminates

#### Variations:

#### V1: User uses small chat window

- User clicks on message icon in the top nav bar
- User selects prospective student he/she wants to message
- User continues to step 3

#### **Post Conditions:**

• Message(s) are sent to the prospective student

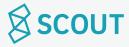

## I would like to build a visit with a prospective student.

Purpose: Create an itinerary for a visit with prospective student

Actor: Host (University Student)

#### **Pre-conditions:**

- User is logged in
- Profile has been created
- Sample schedule has been added
- Prospective student has started "plan a visit" with user

#### **Basic Path:**

- 1. Use case starts when user is on **Build Visit** page with prospective student.
- 2. User is messaging with prospective student
- 3. Prospective student has requested a date and time, User clicks Build Visit
- 6. User clicks on itinerary planner to add activities
- 7. User types in the name of the activity
- 8. User chooses start and end time of the activity
- 9. User clicks add **{V1}**
- 10. User edits activities by clicking on them, changing details, and clicking save **{V1}** User deletes activities by clicking x.
- 11. User clicks submit visit for confirmation. Button is grayed out and says "Confirmation pending."
- 13. Confirmed Itinerary when prospective student confirms
- 12. Use case terminates.

#### **Post Conditions:**

• Itinerary can be found in upcoming visits tab

#### **Variations:**

#### V1: User clicks x

Activity is not added, return to step 6

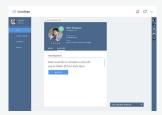

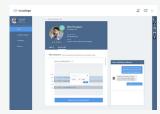

**Build Visit- Visit Requested** 

**Build Visit- Plan Itinerary** 

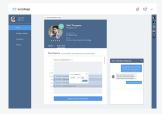

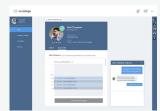

**Edit Activities** 

**Confirmation Pending** 

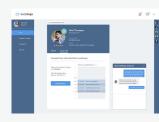

Confirmed Itinerary

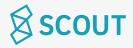

## I would like to view the visit(s) that I am still in the process of planning.

Purpose: See In Progress Visits to complete planning them.

Actor: Host (University Student)

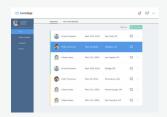

Visits- Upcoming

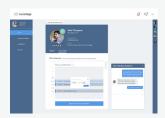

**Build Visit** 

#### **Pre-conditions:**

- User is logged in
- User has completed profile
- There are visit(s) in the process of being planned

#### **Basic Path:**

- 1. Use case starts when user is on Visits page: Upcoming
- 2. Visits that are marked yellow have not been confirmed by both parties yet.
- 3. User clicks on the block for the visit that is being planned
- 4. This brings them to the Build Visit page
- 5. Use case terminates.

#### **Post Conditions:**

• User can complete the planning process for a visit.

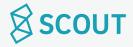

## I would like to view the itinerary of an upcoming visit.

Purpose: See the details of an upcoming visit

Actor: Host (University Student)

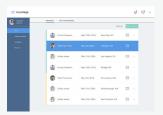

Visits- Upcoming

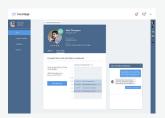

**Confirmed Visit Itinerary** 

#### **Pre-conditions:**

- User is logged in
- User has completed profile

#### **Basic Path:**

- 1. Use case starts when user is on **Visits** page, selects upcoming tab
- 2. Visits that are confirmed by both host and prospective student are marked green
- 3. User clicks on the block for their visit **{V1}**
- 4. This brings them to **Build Visit** page with their confirmed visit itinerary.

#### **Variations:**

V1: There are no upcoming visits planned.

Window says "no upcoming visits"

## **Post Conditions:**

• User has viewed itinerary.

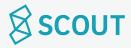

## I would like to print the itinerary of an upcoming visit.

Purpose: Print out the details of an upcoming visit

Actor: Host (University Student)

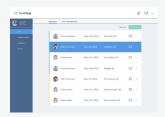

Visits- Upcoming

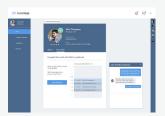

**Confirmed Visit Itinerary** 

#### **Pre-conditions:**

- User is logged in
- User has completed profile

#### **Basic Path:**

- 1. Use case starts when user is on **Visits** page, selects upcoming tab
- 2. Visits that are confirmed by both host and prospective student are marked green
- 3. User clicks on the block for their visit **{V1}**
- 4. This brings them to **Build Visit** page with their confirmed visit itinerary.
- 5. User clicks Print
- 6. Opens Print dialogue box.
- 5. Use case terminates.

#### Variations:

V1: There are no upcoming visits planned.

• Window says "no upcoming visits"

## **Post Conditions:**

• User has printed the itinerary.

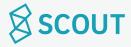

## I would like to view past visits.

Purpose: View visits that have already happened.

Actor: Host (University Student)

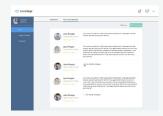

Visits-Past

#### **Pre-conditions:**

- User is logged in
- User has completed profile

## **Basic Path:**

- 1. Use case starts when user is on **Visits** page
- 2. User clicks "Past" tab **{V1}**
- 3. Use case terminates.

## **Variations:**

V1: There are no past visits.

• Window says "There are no past visits to show yet."

## **Post Conditions:**

• User has viewed past visit.

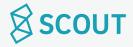

## I would like to read reviews from past visits.

Purpose: Read reviews that prospective students have left for the user.

Actor: Host (University Student)

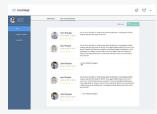

Visits: Past Visits/Reviews

#### **Pre-conditions:**

• User is logged in.

## **Basic Path:**

- 1. Use case starts when user is on Visits: Past Visits/Reviews page
- 2. User can sort or filter by date range **{V1}**
- 3. User scrolls to read through reviews.
- 4. Use case terminates.

#### **Variations:**

V1: There are no reviews to show.

• Page says: no reviews have been left yet.

- User has viewed reviews.
- User can click on prospective student's profile through reviews page.

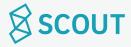

## I would like to mark that a visit didn't happen.

Purpose: Read reviews that prospective students have left for the user.

Actor: Host (University Student)

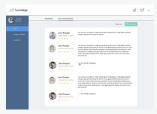

Visits: Past Visits/Reviews

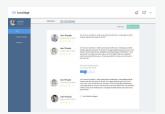

Are you sure?

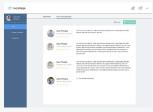

Past Visits: Visit Removed

#### **Pre-conditions:**

- User is logged in.
- User has scheduled a visit and it has already passed

## **Basic Path:**

- 1. Use case starts when user is on Visits: Past Visits/Reviews page
- 2. User clicks This Visit Didn't Happen check box
- 3. This prompts "Are you sure you want to remove this visit?"
- 4. User clicks yes. **{V1}**
- 5. Use case terminates.

#### **Variations:**

V1: User clicks no.

• User is taken back to Visits page.

#### **Post Conditions:**

• Visit is removed from Past Visits page.

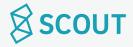

I would like to cancel a visit.

UCH17 | Cancel Visit

Purpose: Cancel an upcoming visit. Actor: Host (University Student)

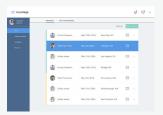

Visits Page

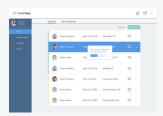

Are You Sure?

#### **Pre-conditions:**

- User is logged in
- User has completed profile
- User is in the process of planning or has already completed planning a visit

#### **Basic Path:**

- 1. Use case starts when user is on **Visits** page, upcoming tab.
- 2. User clicks the x beside the visit they want to cancel.
- 3. This prompts "Are you sure?" pop up
- 4. User clicks yes. **{V1}**
- 5. Use case terminates.

#### **Variations:**

V1: User clicks no.

• User is taken back to Visits page.

- Visit is cancelled
- Visit is erased from upcoming visits tab
- Prospective student is notified of cancellation

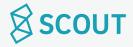

## I would like to delete my account.

Purpose: Delete account

Actor: Host (University Student)

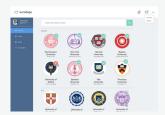

Dropdown Menu

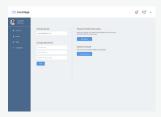

Account- Delete

#### **Pre-conditions:**

- User is logged in.
- User's profile is completed.

## **Basic Path:**

- 1. Use case starts when user is logged in.
- 2. User clicks on the arrow in top right, Dropdown Menu.
- 3. User clicks on Account.
- 4. User click delete account.
- 5. This prompts "Are you sure?"
- 6. User clicks Yes, I'm sure. {V1}
- 7. Use case terminates.

#### **Variations:**

V1: User clicks no

• User is taken back to step 3.

- User's password is updated
- Notification of password change is sent to user's email.

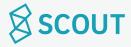

Purpose: Log out of account. Actor: Host (University Student)

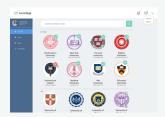

Dropdown button

#### **Pre-conditions:**

• User is logged in

## **Basic Path:**

- 1. Use case starts when user clicks on dropdown button on the nav bar
- 2. User clicks log out.
- 3. Use case terminates.

- User is logged out of their account.
- User will have to sign back in to their account when re-opening LivCollege.

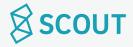

# **State Diagrams**Blackout Days | Visits

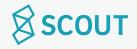

## **State Diagram for Visits**

## **States**

- Being built
- Closed
- Needs confirmation

- Needs review
- Completed

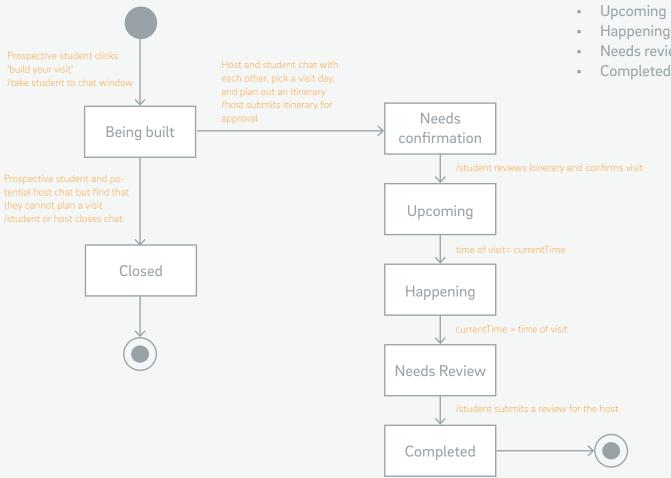

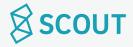

# **State Diagram for Blackout Days**

#### **States**

- Blacked out by university
- Unavailable
- Booked

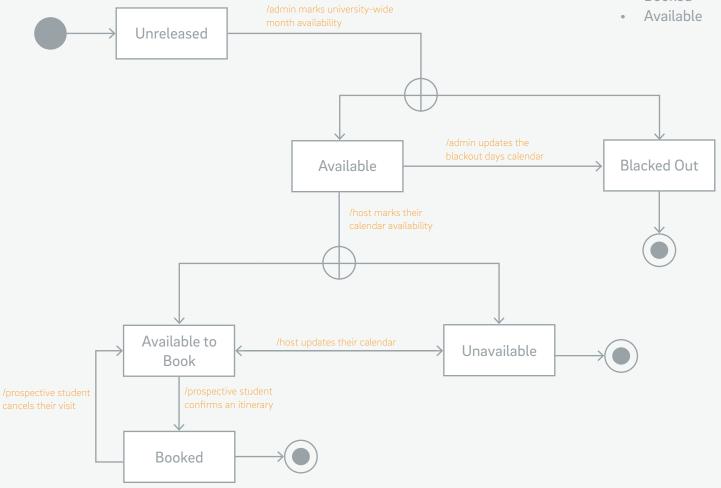

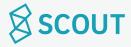